# **UNIVERSIDAD**

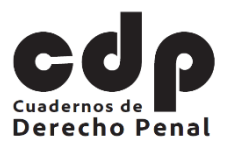

## **Reglas de formato:**

## Basadas en el Manual de Publicaciones de la APA (7ª ed., 2020)

Revista Cuadernos de Derecho Penal

Fecha de actualización: 27 de junio de 2021

Documento elaborado por: Juan David Jaramillo Restrepo y actualizado por Sergio Nicolás Guillén Ricardo

#### **1. Introducción**

- En este documento se describen los detalles de formato para elaborar artículos académicos que satisfagan los requisitos mínimos de la Revista Cuadernos de Derecho Penal (CDP).
- Formatear un aporte de acuerdo con las especificaciones contenidas en esta cartilla facilita la evaluación preliminar, la revisión por pares y la corrección de estilo.
- En caso de ser aceptado, la Revista producirá la versión definitiva del artículo a partir del archivo creado en el procesador de palabras.

#### **2. Diseño de página**

- **Tamaño de la hoja de papel: A4 (ancho 21 cm, largo 29,7 cm) o, en su defecto, Carta (ancho 21,59 cm, largo 27,94 cm).** Los tamaños más grandes (v. g. legal: ancho 21,51 cm y largo, 35,56 cm) son difíciles de almacenar, mientras que los más cortos despliegan muy poca información por página.
- **Encabezado: Cornisa (título del artículo) y número consecutivo de página (a la derecha)[1](#page-0-0).** Las páginas se separan durante el proceso editorial. La cornisa y el número de página identifican el material y permiten reorganizar rápidamente el documento. No utilice el nombre del autor en la cornisa ya que el escrito recibe revisión anónima.
- **Pie de página: Libre.** El pie de página en el sistema de la *American Psychological Association* (APA), 7ª edición, no se utiliza para citar. Tampoco se recomienda incorporar contenido adicional; toda la información relevante debe integrarse al cuerpo del texto. Excepción: nota al pie sobre el autor en la primera página (ver infra: 6.).
- **Márgenes: Izquierda (2,54 cm), derecha (2,54 cm), inferior (2,54 cm) y superior (2,54 cm).** Los márgenes laterales amplios sirven para escribir glosas. El margen inferior reducido libera espacio para el pie de página. El margen superior reducido libera espacio para la cornisa y el número de página (encabezado).

<span id="page-0-0"></span> <sup>1</sup> Para elaborar el encabezado en MICROSOFT WORD siga los siguientes pasos: abra la pestaña "INSERTAR"; busque el ícono de "Número de Página"; seleccione la opción "Principio de página" y luego "Número sin formato 1" (alineado a la izquierda): ajuste el tamaño de la fuente a 9; escriba el título del artículo (a la izquierda del número); y desplace el número a la derecha (insertando varios espacios).

### **3. Párrafo**

- **Alineación: Justificada pero con guiones separadores de palabras al final del renglón[2](#page-1-0).**  La alineación izquierda afecta negativamente la presentación del documento. La alineación justificada sin utilizar guiones al final del renglón, por otra parte, genera espacios dispares entre las palabras (dificultando el proceso de lectura).
- **Sangría: Especial (primera línea) de 1,27 cm.** La sangría de primera línea le da una apariencia más limpia y clara al texto. Además, es útil a la hora de diferenciar los párrafos cortados por un salto de página cuando la última línea de la hoja termina con un punto y seguido. Excepciones: el resumen, las citas en bloque y algunos títulos y subtítulos (ver infra: 5.).
- **Interlineado: 2 y con un espacio anterior y posterior de 6 puntos entre párrafos.** El interlineado de 2 deja un área libre abajo y arriba del texto que se puede utilizar para subrayar o escribir glosas. Además, reduce la fatiga visual al separar las líneas. Lo mismo ocurre con el espacio entre párrafos. Excepción: 1,25 en el pie de página con espacio simple. Adicionalmente, se deben consultar las excepciones dirigidas a: (i) título de página, (ii) cuerpos de tabla y figuras y (iii) ecuaciones.
- **Gráficos, tablas e imágenes.** Estos elementos se insertan en el documento debidamente numerados según el orden de presentación y con su correspondiente título, citando el origen del mismo, con ejes marcados para los gráficos y utilizando únicamente líneas horizontales para las tablas.

#### **4. Tipografía**

- **Tipo de fuente: con serifas.** Los caracteres tipográficos con serifas tienen líneas cortas y delgadas que se proyectan desde la parte superior o inferior del trazo principal de las letras. Este tipo de fuente mejora la legibilidad y reduce la fatiga visual. Excepción: Se pueden utilizar fuentes sin serifas en las tablas, gráficos e imágenes para obtener líneas claras y simples.
- **Fuente: Times New Roman.** Es la fuente estándar con serifas preferida por las publicaciones científicas. Otras fuentes con serifas recomendadas son: Calisto MT, Cambria, Goudy Old Style, Bell MT, Century Oldschoolbook, Book Antiqua y Georgia. Las fuentes sin serifas más comunes son: Calibri, Arial, Arial Narrow, Tahoma, Verdena y Trebruchet MS.
- **Estilo de fuente: Normal.** No utilice un tipo de letra compacto (con espaciado reducido entre caracteres) o un color diferente al negro. Use la letra *cursiva* exclusivamente para las palabras en otros idiomas y para algunos subtítulos (ver infra: 5.). Use la letra **negrita** exclusivamente para los títulos y subtítulos (ver infra: 5.).
- **Tamaño de fuente: Doce puntos (12).** Los tamaños reducidos (-12) obligan a forzar la vista y los más grandes (+12) reducen la velocidad de lectura. Excepciones: pie de página (9). Si el

<span id="page-1-0"></span> <sup>2</sup> Para activar los guiones separadores de palabras al final del renglón en MICROSOFT WORD siga los siguientes pasos: abra la pestaña "DISEÑO DE PÁGINA"; seleccione el ícono "Guiones"; y luego la opción "Automático".

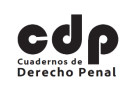

autor lo desea, puede añadir 0,5 más para incrementar el tamaño de las minúsculas y mejorar la legibilidad.

**5. Títulos y subtítulos**

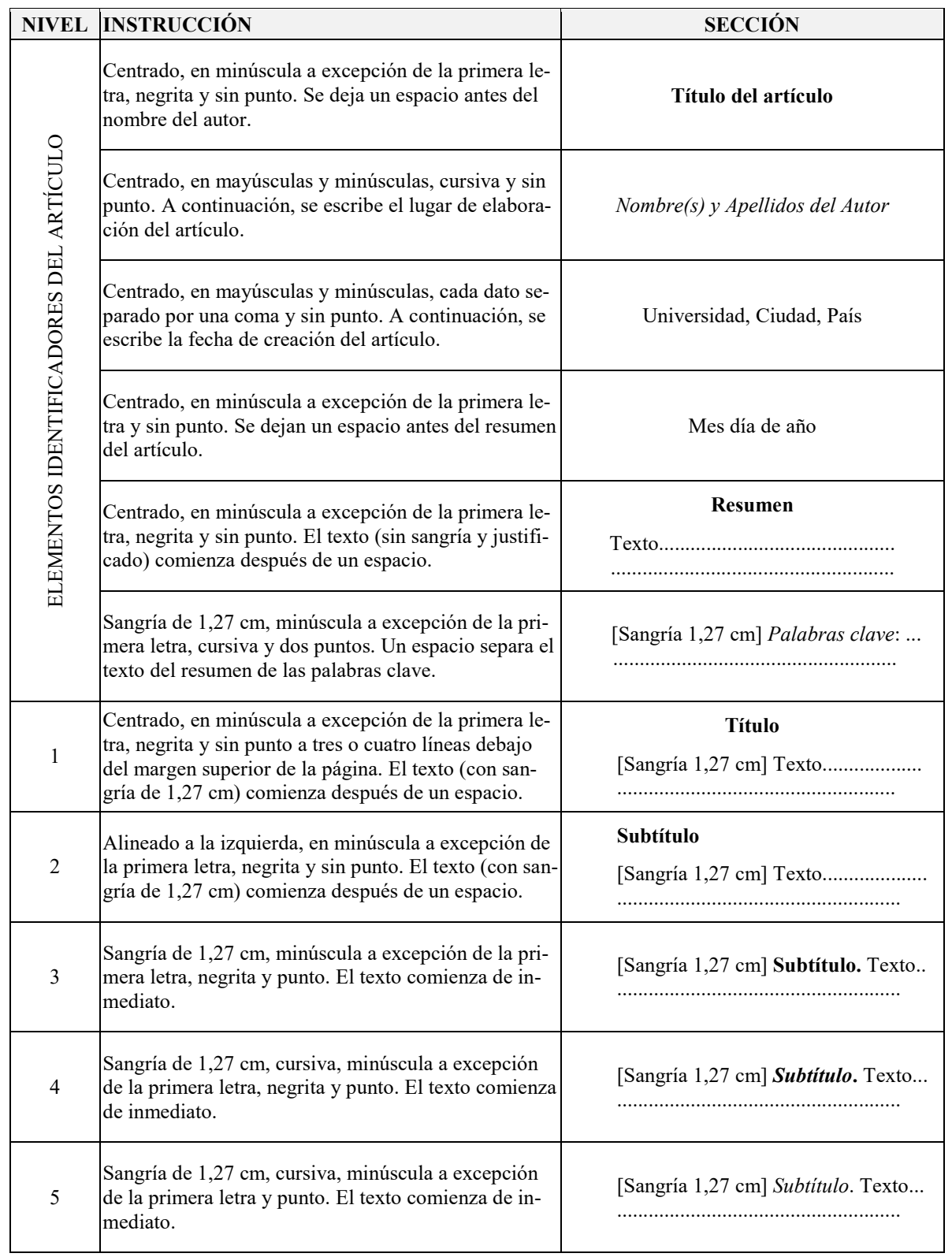

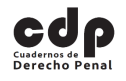

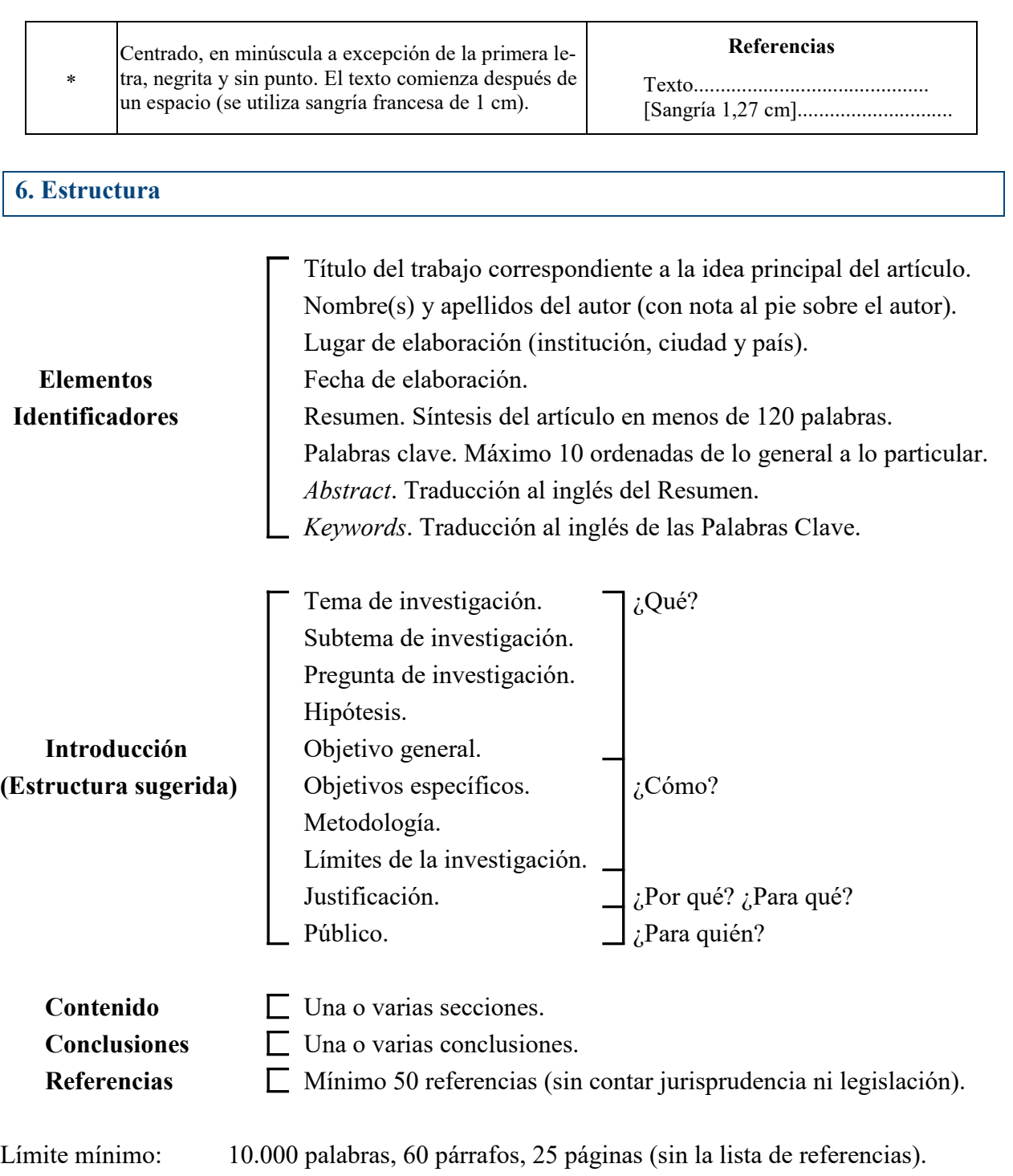

Límite máximo: 16.000 palabras, 96 párrafos, 40 páginas (con la lista de referencias).

Las citas y la lista de referencias deben seguir el sistema de la *American Psychological Association* (APA), 7ª edición.

Para mayor información sobre cómo citar y referenciar materiales legales, consultar la "Cartilla para citar fuentes jurídicas: Basada en el Manual de Publicaciones de la APA (7ª ed., 2020)" de la Revista Cuadernos de Derecho Penal.